## Modificar preferências

1. Aceda ao calendário e clique no botão **Preferências**

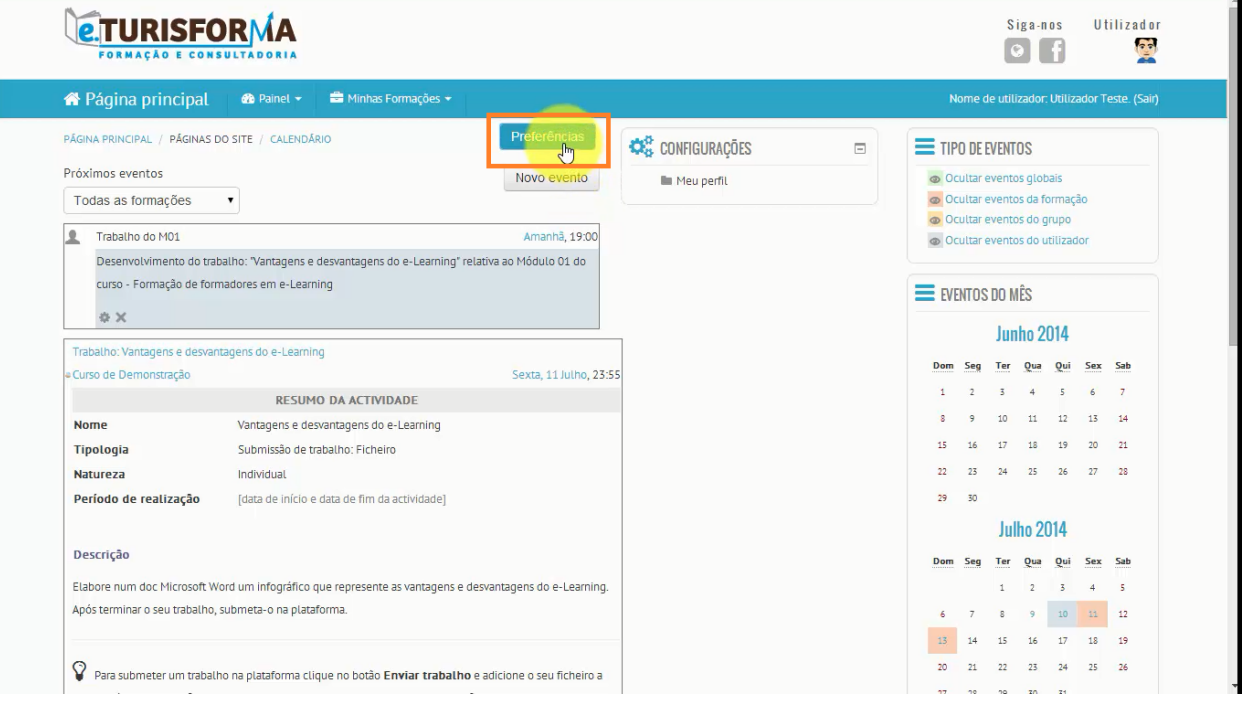

## 2. Esta é a página de configuração das **Preferências do calendário**

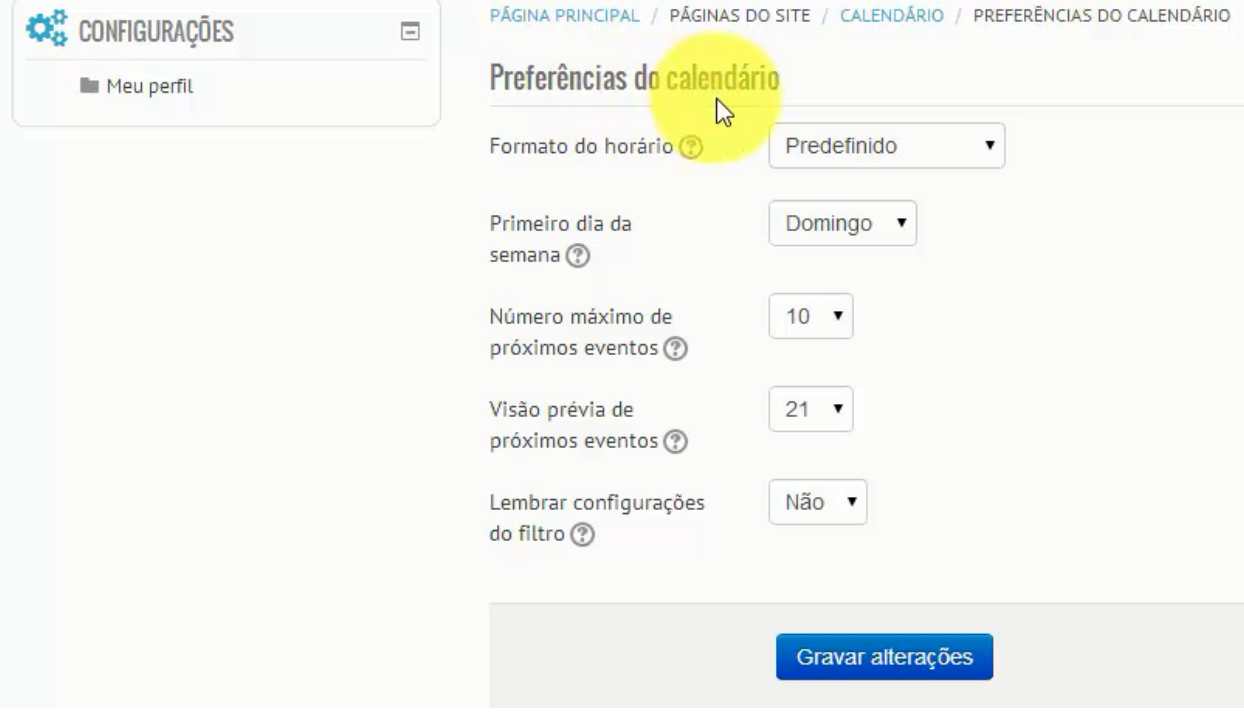

## 3. Para configurar cada uma destas preferências, basta seleccionar a opção que mais lhe agrada

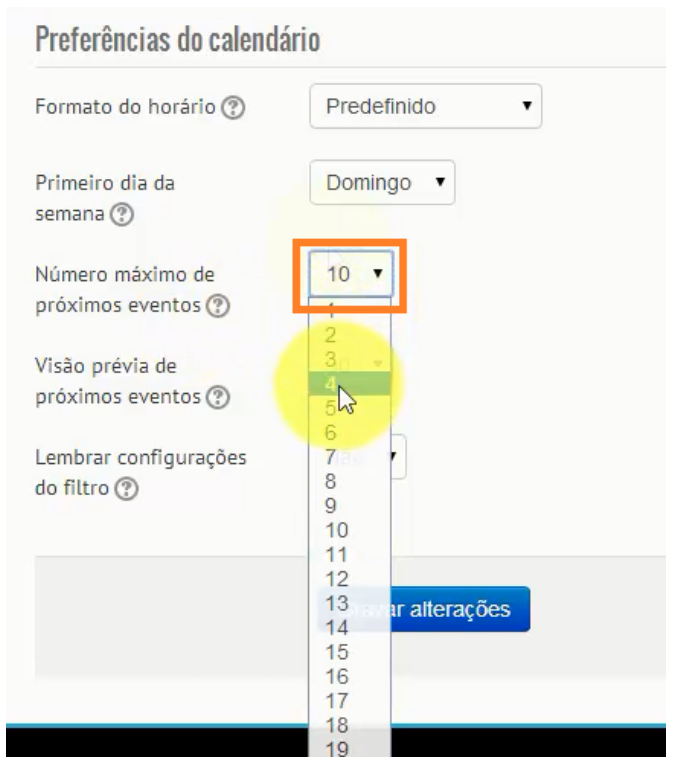

4. No final, após ter configurado as suas novas preferências do calendário, clique em **Gravar alterações**

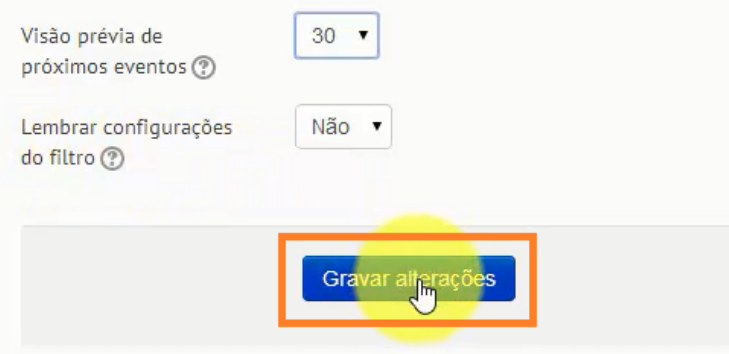

5. E clique em **Continuar** para regressar à página principal do calendário

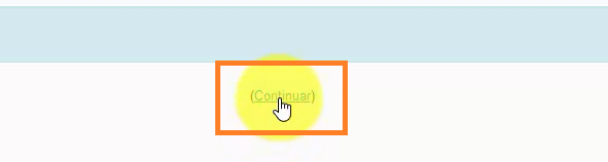

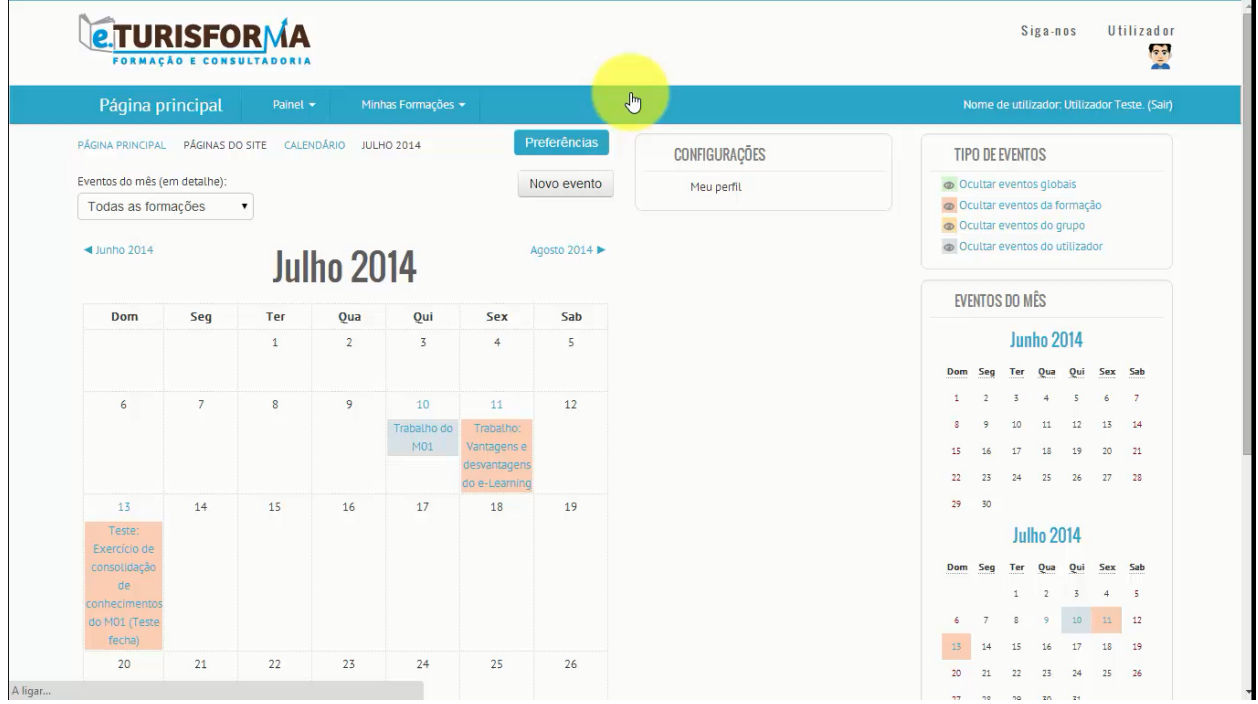